# **antiX-FAQ**

<markdown>

[Antix FAQ sur Linux Quimper][\(https://linuxquimper.org/wiki/doku.php/antix?do=edit](https://linuxquimper.org/wiki/doku.php/antix?do=edit)) </markdoqn>

[antiX Linux sur Wikipedia](https://fr.wikipedia.org/wiki/AntiX_Linux) [antiX-FAQ \(en\)](https://download.tuxfamily.org/antix/docs-antiX-17/FAQ/index.html)

# **introduction**

AntiX utilise des gestionnaires de fenêtres au lieu d'un environnement de bureau.

antiX est disponible en quatre versions pour 32 et 64 bits. antiX est fourni sous forme de distribution complète (<800 Mo), de base (<700 Mo), de distribution principale (310MB) et de réseau net (150MB), le tout avec un noyau permettant de démarrer les ordinateurs "anciens" PII, PIII ainsi que derniers processeurs "modernes".

Par défaut, antiX est chargé dans un bureau Rox-IceWM avec quelques icônes sur le bureau. Utilisez F6 dans l'écran du menu de démarrage pour choisir votre bureau.

antiX est une distribution Linux très flexible. Vous pouvez l'exécuter en direct à partir d'un CD, d'une clé USB (avec la persistance, c'est-à-dire que les modifications sont enregistrées au redémarrage), ainsi que la configuration d'une installation frugal à partir d'un disque dur interne ou externe. Bien sûr, vous pouvez installer sur des disques internes et externes, des clés USB, des cartes, etc. Vous pouvez même l'exécuter en direct, ajouter / supprimer des applications, le personnaliser, le remasteriser, puis l'installer. Toutes vos modifications seront reportées à installer!

antiX est basé sur Debian mais est totalement exempt de [systemd](https://fr.wikipedia.org/wiki/Systemd) ! Il est livré avec un noyau personnalisé, ses propres scripts personnalisés et son référentiel pour améliorer son utilisation. antiX peut être utilisé comme une distribution à déploiement continu, c'est-à-dire que vous devriez être capable de maintenir vos applications à jour en les mettant à jour régulièrement. Si vous le souhaitez, vous pouvez activer les référentiels de test Debian ou unstable et vivre à la pointe ! Pour ceux qui préfèrent la stabilité, respectez les référentiels Debian Stable / stretch.

Une autre caractéristique d'antiX est que vous pouvez installer des noyaux provenant de différentes sources, notamment Debian, siduction, aptosid et liquorix. Ceci est particulièrement utile si vous avez une nouvelle boîte car le matériel plus récent est plus susceptible d'être détecté et de fonctionner avec les noyaux plus récents.

N'oubliez pas - antiX est gratuit avec systemd!

# **Configuration requise.**

antiX doit fonctionner sur la plupart des ordinateurs, allant des anciens systèmes PII de 192 Mo avec permutation de 128 Mo préconfigurée aux derniers boîtiers puissants.

antiX-core et antiX-net fonctionneront avec 128 Mo de RAM plus swap , mais ne vous attendez pas à des miracles!

192 Mo de RAM est le minimum recommandé pour antiX. 256 Mo de RAM et plus est préféré en particulier pour antiX-full .

antiX-full nécessite une taille de disque dur minimale de 3,8 Go. antiX-base nécessite 2,6 Go et antiXcore nécessite 1,0 Go. antiX-net nécessite 0,7 Go.

# **Pré-installation**

## **Quelle distribution devrais-je utiliser?**

La plupart des utilisateurs se feront un plaisir d'utiliser antiX-full car il offre un bureau complet sur les ordinateurs anciens et modernes.

Si vous avez un très vieux ordinateur de bureau / ordinateur portable avec moins de 256 Mo de RAM (PII, PIII), ou si vous voulez un ordinateur de bureau avec "les bases", il est probablement préférable d'utiliser antiX-base .

Si vous souhaitez avoir un contrôle complet sur les applications à installer et connaître assez bien le système Debian, utilisez alors antiX-core ou antiX-net, car ils n'incluent pas X.

antiX-core n'utilise plus de noyau libre et inclut un microprogramme non libre, ce qui signifie que la plupart des technologies sans fil sont prises en charge.

### **Pourquoi y a-t-il tant d'options F dans le menu de démarrage ?**

antiX essaie de faciliter le démarrage sur n'importe quel matériel, des anciennes boîtes où le démarrage avec xvesa est nécessaire aux boîtes avec les pilotes nvidia, radeon et intel.

### **Je ne veux pas d'icônes sur le bureau, comment puis-je les désactiver?**

Utilisez F6 pour définir le bureau et ne choisissez aucune des options Rox ou Space .

### **Puis-je installer des applications lors de l'exécution en direct ?**

Oui, vous le pouvez et si vous décidez d'installer au cours de cette session en direct , ils seront reportés à l'installation.

# **Installation**

http://chanterie37.fr/fablab37110/ Printed on 2025/05/10 23:47

# **J'ai un vieux portable avec très peu de RAM, que dois-je faire?**

Si vous avez moins de 128 Mo de RAM et que vous souhaitez tester antiX Live, choisissez l'une des options minimales à la page F6 . Pour installer sur le disque dur, tapez 3 dans le menu de démarrage en direct, connectez-vous en tant que root et tapez cli-installer.

C'est également une bonne idée de créer une partition de swap avant l'installation.

# **Où devrais-je installer grub?**

Si les utilisateurs sont satisfaits de leur chargeur de démarrage actuel, grub-legacy, grub2 ou autre, il est préférable d'installer grub sur la partition racine ou de ne pas l'installer du tout, puis d'apporter les modifications nécessaires après l'installation.

Si vous n'installez qu'antiX sur un autre système d'exploitation ou que vous utilisez un double amorçage avec Windows, installez grub sur le MBR.

# **La langue et les paramètres de clavier choisis dans le menu de démarrage seront-ils conservés?**

Oui, c'est en fait le meilleur moyen d'installer votre antiX localisé .

Définissez vos options avec les touches F2 et F3 . Si vous utilisez un périphérique inscriptible, utilisez F8 pour enregistrer vos choix.

En variante, vous pouvez le faire manuellement en définissant une variété de tricheurs . Par exemple: lang = en kbd = gb, gr tz = Europe / Athens donnera un ordinateur de bureau en anglais américain, un clavier grec / anglais basculé et le fuseau horaire défini pour Athènes, Grèce.

# **Post-installation.**

# **Français pour Firefox et LibreOffice**

- Firefox : installer le Language pack for Firefox for fr (à rechercher sur internet)
- LibreOffice interface utilisateur : sudo apt install libreoffice-l10n-fr

# **Comment configurer les pilotes graphiques nvidia?**

antiX suggère d'utiliser l'application graphique du centre de contrôle ou des outils smxi . Voir la section smxi.

# **Comment se connecter automatiquement?**

Le programme d'installation vous donne la possibilité de définir la connexion automatique. Centre de contrôle- → Session- → Définir la connexion automatique. Vous devrez redémarrer pour que les modifications prennent effet.

#### **Comment régler la date et l'heure correctes?**

Le meilleur moyen est de le faire lors du premier démarrage lors de l'exécution en direct. F4 a ces options.

- $\bullet$  hwclock = demander
- $\bullet$  hwclock = utc
- $\bullet$  hwclock = local

La valeur par défaut est UTC.

Lors de l'installation, vous avez également la possibilité de définir le paramètre hwclock.

Si vous avez manqué ce qui précède, il existe 3 problèmes possibles:

- 1. mauvais fuseau horaire
- 2. mauvaise sélection de l'heure UTC par rapport à l'heure locale
- 3. horloge du BIOS mal réglée

Le premier problème est traité avec sudo dpkg-reconfigure tzdata . Faites ceci en premier. Vous devriez également pouvoir vérifier la valeur actuelle avec cat /etc/timezone .

Une fois que vous êtes sûr que le fuseau horaire est correct, vous pouvez configurer votre horloge BIOS. Faites cela avec la commande hwclock . Commencez par exécuter man hwclock , puis exécutez hwclock –show pour voir ce qu'il est configuré. Les rapports sont toujours en heure locale, c'est pourquoi vous devez d'abord vous assurer que votre fuseau horaire est défini correctement.

Utilisez hwclock –localtime ou hwclock –utc selon que vous voulez ou non que votre horloge matérielle soit réglée sur localtime ou sur utc. La plupart des systèmes Linux purs utilisent utc. La plupart des systèmes à double démarrage utilisent l'heure locale.

Ensuite, lorsque votre commande de date fonctionne avec la commande sudo que vous avez publiée, vous pouvez utiliser hwclock –systohc pour définir l'horloge matérielle de sorte qu'elle corresponde à votre heure système. Encore une fois, vous devez définir le fuseau horaire et le choix localtime / utc correctement d'abord (bien que, si vous voulez supposer qu'ils le sont déjà, c'est la seule commande à exécuter pour que les modifications apportées à la commande de date soient conservées. à tort, vous serez probablement mystérieusement bousillé par DST plusieurs fois par an).

Enfin, si vous rencontrez des problèmes avec hwclock drift ou si vous êtes un perfectionniste, vous pouvez installer le paquet ntp qui utilisera des serveurs de temps sur le net pour que votre horloge soit toujours à l'heure. Mais vous devez d'abord suivre les étapes ci-dessus avant que ntp ne fonctionne correctement.

#### **Comment éditer une liste de sources?**

Soit via synaptic (pour antiX-full ), Control Center- → Système- → Gestion de paquets- → Paramètres-

# **Comment activer le pare-feu?**

Gufw est installé mais n'est pas activé. Ouvrez le Centre de contrôle- → Réseau- → Gérer le pare-feu

## **Comment trouver les applications à installer?**

AntiX-full et antiX-base sont tous deux livrés avec un paquet-installateur , ce qui facilite l'installation d'applications courantes. Voir ci-dessous pour plus d'informations.

antiX-full et antiX-base sont également livrés avec synaptic, ce qui facilite la recherche d'applications.

Pour rechercher des applications dans antiX-net et antiX-core, utilisez notre nouvel outil cli-aptiX ou utilisez apt-cache search dans un terminal.

Par exemple: lecteur vidéo de recherche apt-cache

# **Comment puis-je maintenir le système à jour?**

antiX est configuré à l'aide des dépôts Debian Stable . Cela permet aux utilisateurs de maintenir leur système à jour avec des mises à niveau régulières. antiX recommande d'utiliser apt-get update, suivi d' apt-get dist-upgrade dans un terminal. Sinon, utilisez smxi. Synaptic est également disponible pour ceux qui préfèrent un outil graphique.

# **Les vidéos DVD ne jouent pas. Comment venir?**

Vous devrez installer libdvdcss2 et peut-être certains codecs en activant le référentiel debmultimedia (voir la procédure ci-dessus), puis recherchez libdvdcss2 dans synaptic, puis installez ou utilisez la ligne de commande : apt-get update et apt-get install libdvdcss2

Le moyen le plus simple consiste à utiliser l'application d' installation du paquet comme elle le fait automatiquement pour vous.

antiX conseille vivement aux utilisateurs de ne pas laisser le référentiel deb-multimedia activé, car il pourrait y avoir des conflits.

# **Quels gestionnaires de fenêtres sont disponibles dans antiX?**

Ces options du gestionnaire de fenêtres sont installées et prêtes à être utilisées dans antiX-full et antiX-base:

- le Rox-IceWM léger (par défaut)
- le léger IceWM
- le SpaceFM-IceWM léger
- le manager minimaliste Rox-Fluxbox
- le gestionnaire minimaliste Fluxbox
- le manager minimaliste SpaceFM-Fluxbox
- le manager très minimaliste Rox-JWM
- le gestionnaire très minimaliste JWM.
- le gestionnaire très minimaliste SpaceFM-JWM.

Tous les gestionnaires de fenêtres peuvent être exécutés avec ou sans l'environnement ROX ou SpaceFM Desktop qui fournit une fonctionnalité de glisser-déposer ou le moniteur du système Conky qui affiche des informations en temps réel.

antiX est également livré avec herbstluftwm , un gestionnaire de fenêtres en mosaïque manuel.

### **Quelles sont les options min ?**

Si vous souhaitez limiter au maximum l'utilisation de la mémoire RAM, vous pouvez choisir l'une des options min . Il n'y a pas de papier peint, pas d'icônes de bureau, pas de conky et pas d'applications en cours d'exécution dans le panneau.

#### **Comment passer d'une WM à une autre?**

Vous pouvez basculer en cliquant sur le menu - → Bureau - → Autres postes de travail,

#### **Et comment définir celui par défaut?**

Celui par lequel vous avez démarré avant le redémarrage sera la valeur par défaut.

#### **Activer / désactiver Conky:**

- IceWM: Faites un clic droit sur Bureau → Bureau- → Paramètres- → Conky on / off
- Fluxbox: Faites un clic droit sur Bureau → Bureau → Conky on / off
- IWM: Faites un clic droit sur Bureau → Bureau → Paramètres- → Conky on / off

#### **Comment puis-je sortir d'antiX?**

- $\bullet$  IceWM: Cliquez sur le Bureau-  $\rightarrow$  Déconnexion, il y a plusieurs options, y compris l'arrêt.
- Fluxbox:Faites un clic droit n'importe où sur le bureau → Quitter, ce qui vous offrira le choix de verrouiller l'écran, de mettre en veille prolongée, de redémarrer, de vous déconnecter, de suspendre ou d'éteindre.
- JWM:Cliquez sur le Bureau- → Déconnexion, il y a plusieurs options, y compris l'arrêt.

# **Quelques fonctionnalités intéressantes dans antiX**

### **live-usb-maker**

Installez le fichier iso téléchargé ou nouvellement créé sur une clé USB portable et prenez votre antiX avec vous dans votre poche! Inclut une option pour chiffrer le périphérique USB pour des raisons de sécurité. Cet outil comprend une interface graphique de base, mais la version cli offre plus d'options et est facile à utiliser.

## **installateur de paquets:**

Situé dans Menu- → Applications- → Outils système - → Installateur de paquet Vous pouvez installer des paquetages pour récupération de disque, navigateurs Web, graphiques, Enfants, Langue, LaTex, Réseau, Non-libre, Office, Serveur, WindowManager. . . choisissez simplement le paquet que vous voulez, et l'installateur fera le reste. (connexion internet requise)

## **LuckyBackup**

Se trouve dans Control Center- → Disques- → Sauvegarder votre système ou dans Menu- → Applications- → Outils système- → LuckyBackup.

### **iso-snapshot:**

Vous souhaitez effectuer une sauvegarde iso en temps réel de ce que vous avez installé sur votre disque dur? Alors c'est pour vous! Simple mais efficace.

### **Remasterisation et persistance:**

Nous n'avons pas seulement facilité la configuration de AntiX Live avec persistance, nous avons également facilité la création d'un remasteriseur du système Live en cours d'exécution!

### **Menu gfxboot personnalisé:**

Utilisez les touches F pour configurer la façon dont vous voulez qu'antiX démarre en mode direct et F8 pour enregistrer les modifications en vue de futurs démarrages! \* F1 - Aide \* F2 - Langue \* F3 - Fuseau horaire \* F4 - Diverses options matérielles \* F5 - Options de persistance \* F6 - Options de bureau et de taille de police \* F7 - Options de résolution de la console \* F8 - Enregistrer les modifications (uniquement sur un support inscriptible)

### **Je n'aime pas cette image splash. Cela prend trop de mon petit écran.**

### **Comment puis-je démarrer sans cela?**

Facile. Appuyez simplement sur la console F7 ( F6 sur le noyau ou sur le réseau) et choisissez l'option par défaut .

### **Qu'entendez-vous par Safe Video Mode et Failsafe dans le menu?**

Mode vidéo sécurisé Désactivez les pilotes vidéo KMS (mode noyau) et forcez l'utilisation du pilote vidéo vesa. Essayez cette option du système semble démarrer mais l'écran est vide.

Démarrage sécurisé En plus de forcer la sécurité de la vidéo, chargez tous les pilotes au début du processus de démarrage. Essayez cette option si le système ne démarre pas du tout.

# **antiX-17**

#### **Alors, quoi de neuf dans antiX-17?**

Beaucoup! Explorer!

- Basé sur Debian Stretch, mais sans systemd et libsystemd0.
- eudev 3.2-4 remplace udev
- Noyau 4.10.5 personnalisé avec splash fbcondecor
- libreoffice 5.2.7-1
- firefox-esr 52.4.0esr
- $\bullet$  griffes-mail 3.14.1-3 + b1
- gobelets sans système d'impression
- xmms -pour l'audio
- gnome-mplayer pour la lecture de vidéos
- smtube lire des vidéos youtube sans utiliser de navigateur
- streamlight-antix diffuse des vidéos avec une utilisation très faible de la RAM.
- $\bullet$  evince 3.22.1-3 lecteur pdf
- adobe-flashplugin 20170808.1
- thème d'arc

Gestionnaires de fichiers et bureau:

- spacefm
- Rox-Filer

Convertissez vos fichiers vidéo et audio avec:

- winff
- asunder

Connectez-vous au net avec:

- ceni
- wicd

ou gnome-ppp si vous êtes toujours en ligne commutée

#### Editeurs:

- $\bullet$  geany
- leafpad
- Midnight Commander

Outils pour remasteriser et créer des instantanés du système installé:

- iso-snapshot
- remaster tools

Outils généraux:

- bootrepair
- installateur de codecs
- broadcom-manager
- ddm-mx installe les pilotes nvidia

#### Autres:

- hexchat qui chat
- luckybackup excellent outil de sauvegarde. Il n'y a rien de chanceux à ce sujet!
- numérisation simple pour numériser des documents
- transmission-gtk téléchargeur torrent
- wingrid-antix transformez les gestionnaires de fenêtres empilables en mosaïques.
- xf86-video-sis-antix ajouté puisqu'il n'est pas dans Debian Jessie
- Xfburn pour la gravure de CD / DVD
- connectshares-antix pour les partages réseau
- droopy-antix un moyen facile de transférer des fichiers sur le net.
- mirage visualiseur d'images
- package-installer installez les applications facilement et en toute sécurité
- antiX Control Center un moyen facile de faire n'importe quoi!
- streamtuner2 écouter la radio en streaming
- cherrytree application de prise de notes

Pourquoi ne pas essayer nos applications Cli incluses:

- Editors: nano et vim
- Lecteur de nouvelles: newsbeuter
- Chat: irssi
- Lecteur audio: mocp
- Radio: pmrp
- Lecteur vidéo: mpv
- Vidéo Youtube: mps-youtube
- Extracteur audio: abcde
- Torrent: rtorrent
- Graveur de CD: cdw
- Écrivain: Wordgrinder

#### NOUVEAU

- cli-aptiX
- live-kernel-updater
- Ixkeymap
- fskbsetting
- luminosité du rétroéclairage
- antiX-cli-cc

De superbes applications antiX internes disponibles dans les pensions:

- 1-to-1-voice-antix Conversation vocale entre deux ordinateurs via mumble crypté
- 1-to-1-assistance-antix Application d'aide pour l'accès à distance
- ssh-conduit Ressources distantes via une connexion cryptée ssh

## **Parlez-moi de ces paramètres de bureau**

AntiX étant conçu pour fonctionner sur les anciens ordis, nous avons tenté de rendre la session de bureau plus robuste. Nous avons également essayé de simplifier au maximum la tâche des nouveaux utilisateurs et de mettre en évidence ses fonctionnalités. Toutefois, en fonction de votre matériel et de vos goûts, vous souhaiterez / devrez peut-être apporter des modifications. Par exemple, augmenter / diminuer le délai de démarrage du bureau. Les fichiers de configuration se trouvent dans Control Center- → Session- → User Desktop Session

### **Peux-tu me donner un exemple?**

Ok, je veux utiliser IceWM sans les icônes du bureau, choisir une couleur d'arrière-plan et n'avoir que l'icône de volume dans la barre des tâches. Mon ordi étant neuf, je souhaite réduire les délais de démarrage et laisser conky sur le bureau.

- 1.Démarrez en utilisant l'option IceWM ou changez-la via Menu- → Bureau- → Autres postes de travail
- 2.Control Centre- → Session- → User Desktop Session, cliquez sur l' onglet Démarrage et commentez les entrées que vous ne souhaitez pas utiliser.
- 3. Control Centre- → Session- → Session utilisateur sur le bureau, cliquez sur desktopsession.conf et apportez les modifications suivantes. Délai de démarrage "0" Boîte de dialogue de notification "false"
- 4.Utilisez l'application Fond d'écran dans Control Center- → Bureau pour définir Aucun fond d'écran et une couleur d'arrière-plan.
- 5.Connectez-vous et reconnectez-vous à votre bureau personnalisé. Ils seront sauvegardés au redémarrage.

## **Quel est le noyau utilisé par antiX-17?**

Une version 4.10.5 personnalisée.

Plusieurs autres noyaux sont disponibles via l'application d' installation de paquet . Tel que:

- custom-4.13.4 pour les processeurs 64 bits
- noyaux personnalisés plus anciens tels que 4.4.10 pour 64/32 bits, pae et non-pae.

divers noyaux libres non-PAE et PAE pour les versions stable et testing / sid

# **Le flash fonctionne-t-il?**

Oui, OOTB! Pour certains ordis PII / PIII / PIV, vous devrez peut-être utiliser une version plus ancienne de flashplugin. Si le navigateur par défaut firefox-esr se bloque, supprimez flash.

# **Liens**

[antiX Home](https://antixlinux.com/) [forum antiX](https://www.antixforum.com/)

> From: <http://chanterie37.fr/fablab37110/>- **Castel'Lab le Fablab MJC de Château-Renault**

Permanent link: **<http://chanterie37.fr/fablab37110/doku.php?id=start:linux:antix&rev=1654954090>**

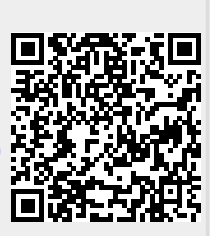

Last update: **2023/01/27 16:08**